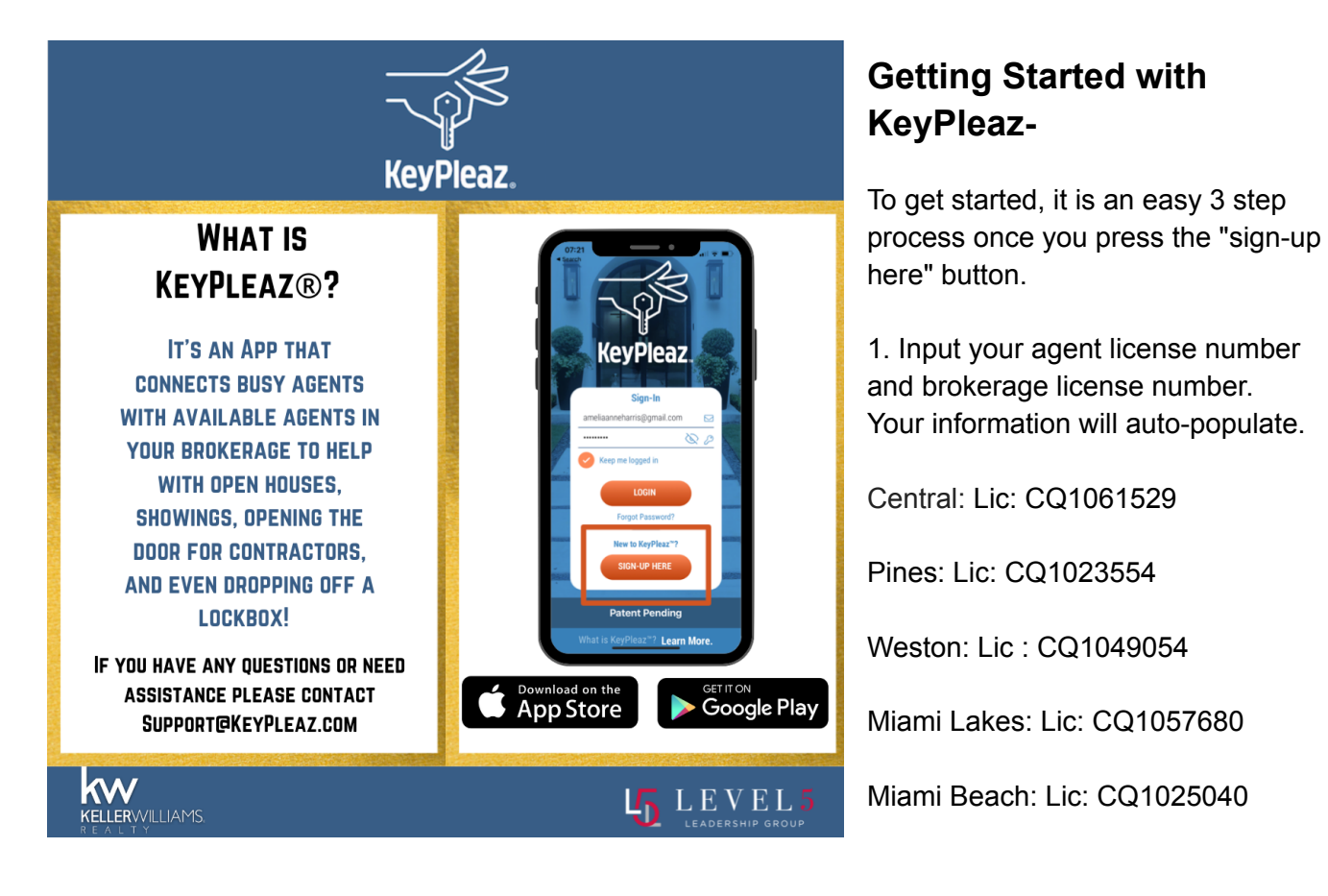

2. Insert your mobile number and confirm your email address. *You cannot advance, without updating your email address and adding your mobile number.*

3. Create your Stripe Account (the payment processor inside the app!). The two payment screens are mandatory.

*Use the same email for both payments and payouts.*

Also, note that you will not be able to continue the sign-up process without filling in your card information used for paying and receiving funds.

## **After all the steps have been completed, you will be all set to start using KeyPleaz® !**

If you have any questions or need assistance please contact Support@KeyPleaz.com